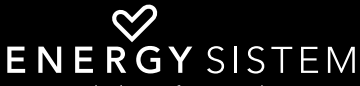

the heart of your music

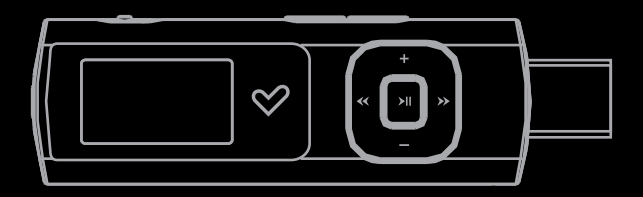

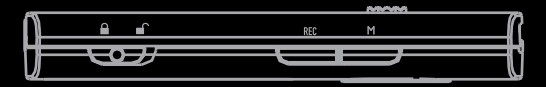

Manual de usuario / User manual / Manuel de l'utilisateur

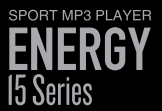

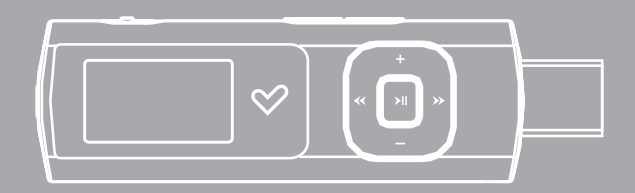

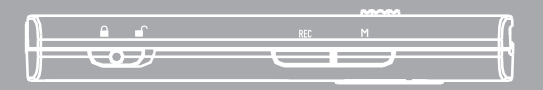

Manual de usuario

# INTRODUCCIÓN

≥ Energy Sistem® te agradece la compra de tu nuevo MP3 deportivo Energy™. Deseamos que lo disfrutes. Este compacto reproductor de música, ideal para actividades al aire libre, incluye un kit deportivo con brazalete ajustable y auriculares deportivos adaptables. También dispone de pantalla LCD, radio FM y conector USB retráctil estilo pendrive.

Te aconsejamos que leas el presente manual de usuario para disfrutar del producto de una manera segura y con las mejores prestaciones.

#### CUIDADO Y MANTENIMIENTO

- ≥ No expongas tu MP3 Energy™ a golpes, polvo, luz solar directa, humedad o altas temperaturas.
- ≥ No uses productos de limpieza corrosivos o abrasivos.
- ≥ Mantén el aparato limpio y sin polvo, con un paño suave y seco.
- ≥ Recarga la batería cuando en la pantalla se muestre el ícono de batería baja.
- ≥ No desmontes el aparato. Cualquier reparación debe hacerla exclusivamente personal cualificado de Energy Sistem Soyntec S.A.

## PRINCIPALES CARACTERÍSTICAS

- ≥ Reproductor de música MP3 / WMA.
- ≥ Auriculares deportivos ergonómicos.
- ≥ Brazalete deportivo ajustable.
- ≥ Pantalla LCD 96\*64 retroiluminada.
- ≥ Conector USB retráctil tipo pendrive.
- ≥ 9 modos de ecualización: Normal, Rock, Pop, Classic, Soft, Jazz, DBB-Bass, UserEQ y SRS WOW.
- ≥ Ecualización especial SRS WOW: efectos de sonido 3D, TruBass y FOCUS.
- ≥ Radio FM integrada con presintonías y grabación.
- ≥ Grabadora de voz digital con micrófono integrado.
- ≥ Batería de litio recargable.
- ≥ Navegación por carpetas.
- ≥ Muestra las informaciones ID3 Tag (título, artista).
- ≥ Modo de repetición A-B.
- ≥ 7 modos de reproducción y repetición (incluyendo modo aleatorio).
- ≥ Firmware actualizable.
- ≥ No necesita drivers (excepto W98).

#### CONTENIDO DEL PRODUCTO

- ≥ Energy Sistem® Sport MP3 Player Energy™ 15 Series.
- ≥ Manual de usuario.
- ≥ Cinta para colgar.
- ≥ Auriculares deportivos.
- ≥ Brazalete ajustable con funda de transporte.
- ≥ CD de drivers y software.

## PRESENTACIÓN GENERAL

- 1. Abertura para el colgante.
- 2. Salida de auriculares.
- 3. Interruptor de bloqueo de teclas.
- 4. REC: Grabación de voz.
- 5. MENU: Menú anterior / Menú principal / Mostrar submenú.
- 6. Conector USB retráctil 2.0 Hi-Speed para cargar la batería / transferencia de datos con PC.
- 7. PREVIOUS: Anterior / Retroceso rápido.
- 8. NEXT: Siguiente / Avance rápido.
- 9. VOLUME +: Subir volumen / Elemento arriba.
- 10. VOLUME- : Bajar volumen / Elemento abajo.
- 11. PLAY: Seleccionar / Reproducir / Pausa / Encendido y Apagado.
- 12. Interruptor de reinicio (Reset).

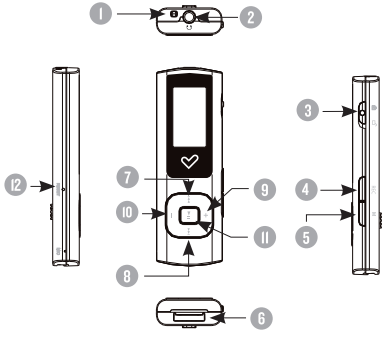

## ALIMENTACIÓN

≥ Tu MP3 Energy™ lleva integrada una batería recargable de iones de litio. Inicialmente la batería viene cargada de fábrica, pero es recomendable que realices una carga completa antes del primer uso.

Recarga la batería conectando el reproductor a un ordenador mediante el conector retráctil  $IISB 2.0.$ 

Opcionalmente, puedes recargar la batería con un adaptador AC/DC con conector USB tipo A. (NOTA: el amperaje de salida debe ser 500mA como máximo. Te recomendamos un cargador Energy Sistem de la gama Energy Serie K).

El tiempo de carga oscila entre 2 y 3 horas, dependiendo de si el reproductor está apagado o en funcionamiento. Para mantener la batería en excelentes condiciones, te recomendamos que durante la carga lo mantengas apagado, sin reproducir y no lo dejes cargando más de 8 horas.

Tu MP3 Energy™ optimiza el uso de la batería de dos formas: desactivando la pantalla automáticamente tras unos segundos de inactividad, o apagándose completamente tras unos minutos de inactividad. Los tiempos de ambas funciones son configurables, respectivamente, siguiendo los menús SETTINGS -> Ajuste LCD -> Modo extra y SETTINGS -> Apagado. Para alargar la vida de la batería, es recomendable no deshabilitar por completo estos sistemas de ahorro de energía.

#### ENCENDIDO Y APAGADO

≥ Para encender tu MP3 Energy™, pulsa el botón PLAY durante 2 segundos.

Nota: En el momento de encenderse, el dispositivo realiza una comprobación de memoria. El tiempo de encendido varía en función de la cantidad de memoria y de la memoria ocupada en cada momento.

Para apagar el dispositivo sostén el botón PLAY durante 3 segundos. En ese momento el aparato guardará tus preferencias de usuario.

Nota: Si apagas directamente mediante el control de reset, no se guardarán las preferencias de configuración que hubieses modificado, como por ejemplo el ecualizador, ni recordará la última canción reproducida.

Adicionalmente puedes acceder al menú SETTINGS -> Apagado y configurar el tiempo de auto apagado del reproductor. Con la opción "En Standby" limitarás el tiempo que el reproductor permanece encendido sin que reproduzca ningún fichero ni nadie interactúe con él. Con la opción "En Reprod." puedes definir el tiempo en que se apagará tu MP3, independientemente de si está en uso o no.

# REPRODUCCIÓN DE MÚSICA MP3/WMA

≥ Tu MP3 Energy™ te permite disfrutar de audio codificado en los formatos MP3 / WMA gracias a su procesador de alta fidelidad de sonido. Para entrar al modo de reproducción de MP3 / WMA, pulsa PLAY sobre la opción MUSIC.

Para empezar, reanudar o pausar la reproducción de música pulsa el botón PLAY. Pulsando brevemente los botones PREVIOUS/NEXT saltas a la anterior/siguiente pista. También puedes retroceder / avanzar dentro de la canción manteniendo pulsado el botón PREVIOUS/NEXT. Usa los botones VOLUME+/- para subir y bajar el volumen respectivamente.

Con la música en modo pausado puedes acceder al submenú "Navegación" pulsando el botón MENU en la ventana de reproducción de música para que se muestren las diferentes opciones disponibles. Desplázate entre las opciones con los botones VOLUME+/- y selecciona pulsando el botón PLAY:

- 1. "Navegador": Muestra las canciones existentes en la memoria del reproductor. Utiliza los botones centrales para encontrar la canción que desees escuchar y pulsa PLAY para seleccionarla. Los botones VOLUME +/- desplazan la selección una línea hacia arriba/ abajo respectivamente, mientras que los botones PREVIOUS/NEXT avanzan 4 líneas de una vez. Pulsa PLAY para entrar en las carpetas y pulsa MENU para volver hacia atrás.
- 2. "Borrar fich.": Te permite borrar el fichero que tengas seleccionado en ese momento.
- 3. "Borrar todo": Elimina todos los ficheros MP3 y WMA existentes en la memoria interna del reproductor.
- 4. "Salir": Vuelve a la pantalla de reproducción de música. También puedes regresar en cualquier momento pulsando el botón MENU.

## OPCIONES DEL REPRODUCTOR DE MÚSICA

- ≥ Pulsando el botón MENU mientras la reproducción de música está en marcha puedes acceder al submenú de ajustes de reproducción "Aju.Reprod.". Desplázate entre las opciones con los botones VOLUME+/- y selecciona pulsando el botón PLAY:
- 1. "Repetir": Te permite escoger entre los distintos tipos de reproducción y repetición disponibles: Intro, Normal, Repetir 1, Carpeta, Repetir carpeta, Repetir todo, Aleatorio.
- 2. "Ecualizador": Aquí podrás escoger la ecualización que más se aiuste a tus preferencias. Escoge entre las 7 distintas posibilidades predefinidas: Normal, Rock, Pop, Classic, Soft, Jazz y DBB-Bass. Adicionalmente dispones del modo UserEQ para personalizar aún más el sonido.
- 3. "Modo SRS WOW": El noveno modo de ecualización se trata de la ecualización especial SRS WOW, la cual permite efectos de sonido 3D, TruBass y FOCUS. Para seleccionarlo pulsa PLAY sobre "SRS WOW", y para configurarlo pulsa PLAY sobre "Ajustar WOW".
- 4. "Repetición": Este modo es la repetición A-B, que te permite repetir un tramo específico de audio indefinidamente. Una vez lo hayas seleccionado, marca el punto de inicio (A) pulsando el botón MENU. Seguidamente en el momento que quieras marcar el final (B), vuelve a pulsar el botón MENU. La repetición continuará hasta que pulses nuevamente el botón MENU.
- 5. "Salir": Vuelve a la pantalla de reproducción de música. También puedes regresar en cualquier momento pulsando el botón MENU.

Puedes ver la letra de una canción mientras esta se reproduce manteniendo pulsado el botón MENU unos segundos. La letra de una canción es un archivo de texto con el mismo nombre que el archivo de música pero con la extensión LRC. Si algunas de tus canciones no tiene ese fichero LRC, no se mostrará la letra, pero podrás escucharla sin problemas.

 Para volver al menú principal del reproductor, sostén el botón MENU unos segundos. Volver al menú principal pausará la reproducción de música.

Nota: Si la canción tiene letras, pausa primero la reproducción para volver al menú principal.

## RADIO FM

≥ Tu MP3 Energy™ dispone de una Radio FM integrada con 20 presintonías y posibilidad de grabación directa. Para escuchar la radio, estando en el menú principal, selecciona la opción RADIO. El reproductor se posicionará en la misma emisora en la que lo dejaste por última vez.

Con los botones NEXT/PREVIOUS puedes desplazarte por el rango de frecuencias del dial. Con pulsaciones simples avanzas/retrocedes un paso, mientras que manteniendo pulsado el botón se realizan auto búsquedas. En caso de posicionar el dial en una emisora que está pregrabada, aparecerá su número en el centro de la pantalla.

Con pulsaciones simples en los botones VOLUME +/- puedes navegar adelante y atrás las presintonías que tengas grabadas en la memoria. Manteniendo pulsado VOLUME +/- subes o bajas el volumen respectivamente.

Accede al submenú de opciones de radio pulsando el botón MENU en la ventana del dial FM para que se muestren las diferentes opciones disponibles. Desplázate entre las opciones con los botones VOLUME+/- y selecciona pulsando el botón PLAY:

- 1. "Auto búsqueda": Realiza un escaneo del rango de frecuencias y guarda las 20 primeras emisoras encontradas en las presintonías.
- 2. "Guardar": Te permite guardar la emisora que estás escuchando en la próxima presintonía libre. Si las 20 presintonías están ocupadas se sobreescribirá la última.
- 3. "Borrar": Escoge esta opción para borrar la presintonía en la que te encuentres.
- 4. "Borrar todo": Elimina todas las presintonías grabadas actualmente.
- 5. "Grabar": Puedes grabar la emisión de radio FM en ficheros WAV de audio. Para ello pulsa el botón PLAY para comenzar a grabar. Puedes pausar la grabación pulsando brevemente

PLAY y reanudarla más adelante pulsando PLAY de nuevo. Para terminar de grabar pulsa el botón MENU. Para salir del modo de grabación FM y volver a la pantalla del dial, mantén pulsado el botón MENU.

6. "Salir": Vuelve a la pantalla del dial de radio. También puedes regresar en cualquier momento pulsando el botón MENU.

Para volver al menú principal del reproductor, sostén el botón MENU unos segundos. Volver al menú principal cerrará la recepción de radio FM.

#### GRAbadora digital de voz

≥ Tu MP3 Energy™ te permite grabar voz con su micrófono integrado. Para entrar en el modo de grabación, pulsa en cualquier momento el botón REC.

Pulsa el botón PLAY para comenzar a grabar. Puedes pausar la grabación pulsando brevemente PLAY y reanudarla más adelante volviendo a pulsar PLAY. Para terminar de grabar pulsa el botón MENU. Para salir del modo de grabación de voz mantén pulsado el botón MENU.

## REPRODUCCIÓN DE GRABACIONES WAV / ACT

≥ Los archivos de audio que hayas grabado se guardan en la carpeta "RECORD". Son archivos en formato ACT para las grabaciones de voz y en formato WAV para las grabaciones de radio FM. Para escucharlos, estando en el menú principal, selecciona la opción RECORD y pulsa PLAY. Con ello entrarás en el modo de reproducción de grabaciones, en el cual solo aparecerán disponibles los ficheros .ACT y .WAV en memoria.

Selecciona el fichero que desees escuchar con PREVIOUS/NEXT y pulsa PLAY para iniciar la reproducción. Para salir del modo RECORD, mantén pulsado el botón MENU.

Con la reproducción en modo pausado puedes acceder al submenú "Navegación" pulsando el botón MENU para que se muestren las diferentes opciones disponibles. Desplázate entre las opciones con los botones VOLUME+/- y selecciona pulsando el botón PLAY:

- 1. "Navegador": Muestra las grabaciones existentes en la memoria del reproductor. Utiliza los botones centrales para encontrar la canción que desees escuchar y pulsa PLAY para seleccionarla. Los botones VOLUME +/- desplazan la selección una línea hacia arriba/ abajo respectivamente, mientras que los botones PREVIOUS/NEXT avanzan 4 líneas de una vez. Pulsa PLAY para entrar en las carpetas y pulsa MENU para volver hacia atrás.
- 2. "Borrar fich.": Te permite borrar el fichero que tengas seleccionado en ese momento.
- 3. "Borrar todo": Elimina todos los ficheros ACT y WAV existentes en la memoria interna del reproductor.
- 4. "Salir": Vuelve a la pantalla de reproducción de música. También puedes regresar en cualquier momento pulsando el botón MENU.

## AJUSTES DE PANTALLA Y LENGUAJE

≥ Puedes configurar múltiples aspectos de tu MP3 Energy™ de manera muy sencilla. Para ello selecciona la opción SETTINGS del menú principal y selecciona la opción que desees pulsando el botón PLAY.

Para ajustar parámetros de la pantalla, escoge"Ajuste LCD". Dentro de este submenú, con la opción "Brillo" podrás establecer el nivel de luminosidad de la pantalla, y con "Modo extra" podrás establecer el tiempo hasta que la pantalla se auto apaga cuando no se presiona ningún botón. Escoge 0 segundos para que la pantalla esté siempre iluminada.

Escogiendo la opción "Lenguaje" puedes cambiar el idioma del interfaz de usuario entre Español, Inglés o Francés.

Para conocer la cantidad de memoria libre en tu reproductor, navega desde el menú principal hasta SETTINGS -> Info memoria.

# REINSTALACIÓN DE FIRMWARE

≥ Tu MP3 Energy™ tiene un sistema operativo instalado, comúnmente denominado firmware, que en algunas ocasiones es necesario reinstalar. El proceso es sencillo pero se ha de realizar con cuidado, y solamente cuando sea realmente necesario. Si observas que el reproductor se bloquea, se reinicia solo, o tienes problemas para acceder al contenido de la memoria desde tu ordenador, prueba a pulsar el RESET con un pequeño alfiler o aguja. Si el problema persiste, será signo de que el firmware se ha dañado y hay que reinstalarlo.

IMPORTANTE: Antes de empezar haz una copia de seguridad de los archivos que tengas en tu MP3 Energy™ ya que durante la actualización puede ser necesario formatear la unidad, con el consiguiente borrado de datos. Después desconecta la unidad del ordenador.

También es muy importante que te asegures de que tu ordenador está libre de virus y no tenga problemas de bloqueos. Sigue los siguientes pasos para reinstalar el firmware:

- 1. Inserta el CD de drivers incluido en una unidad de CD/DVD de tu ordenador para que automáticamente aparezca el menú del CD. Selecciona "Download Energy 15 Series Firmware" para acceder a la página web (también puedes acceder manualmente desde un navegador a www.energysistem.com).
- 2. Selecciona tu modelo en la sección de productos y descarga la última versión de firmware de la zona de descarga.

Nota: Asegúrate de que el firmware que estás descargando es específico para tu modelo, ya que de lo contrario, dañarás el dispositivo. Descomprime el archivo en tu ordenador.

- 3. Abre el archivo "Léeme" y sigue las instrucciones indicadas.
- 4. Desconéctalo del ordenador, enciende el aparato y espera a que aparezca el menú principal (puede tardar unos minutos).
- 5. Vuelve a conectarlo al ordenador mediante el conector retráctil USB.
- 6. En "Mi PC", haz doble clic sobre la unidad de disco que representa la memoria del reproductor.
- 7. Ya puedes copiar datos de nuevo a tu MP3 Energy™ y volver a disfrutar de él.

## CONEXIÓN AL PC

≥ Para disfrutar del mejor sonido y de tu música favorita en tu MP3 Energy™, debes copiar previamente los archivos desde tu PC a su memoria interna.

Conecta el reproductor al puerto USB del ordenador mediante su conector USB retráctil estilo pendrive, o bien a un cable USB de tipo macho/hembra tipo A. Será detectado por tu ordenador automáticamente sin necesidad de instalar ningún driver. Una vez detectado, podrás leer/escribir en su memoria como si se tratara de una unidad de disco más.

Cuando termines de transferir datos, desconecta el reproductor del ordenador y recoge el conector retráctil para evitar que se dañe.

IMPORTANTE: Para evitar la pérdida de datos, siempre realiza una extracción segura de dispositivo USB antes de desconectar el reproductor. En Windows XP, por ejemplo, el ícono de extracción segura está en la barra de inicio, cerca del reloj.

## RESOLUCIÓN DE PROBLEMAS

1. ¿Por qué no se pueden reproducir ciertos archivos MP3?

El archivo MP3 tiene que respetar las normas layer 3 de MPEG1, MPEG2 o MPEG 2.5. En caso contrario se ha de recodificar mediante software.

2. Mi reproductor no se enciende y mi ordenador no lo detecta, ¿qué puedo hacer?

Es posible que tenga un problema de firmware. Por favor, lee el apartado de este manual "REINSTALACIÓN DE FIRMWARE".

3. ¿Por qué no se reproducen algunos archivos WMA?

Asegúrate que no estás codificando los WMA con DRM.

4. Los datos de los ID3 tag aparecen corruptos.

Los textos dentro de los campos que se muestran (Titulo, cantante…) deben estar en formato UNICODE para asegurar total compatibilidad y que no se corrompa la presentación. En ningún caso los caracteres alfanuméricos afectarán a la calidad del sonido.

≥ Para cualquier otra incidencia, consulta la sección de preguntas frecuentes (FAQ) del producto en www.energysistem.com.

> Dirección de atención técnica: soporte@energysistem.com. Teléfono de atención al cliente (en España): 902 294 294

# CONDICIONES DE LA GARANTÍA

≥ Durante un periodo de 36 meses a partir de la fecha de la primera compra del producto por el consumidor, de conformidad con el RDL 1/2007, Energy Sistem Soyntec S.A. responderá ante cualquier falta de conformidad que exista en el momento de la entrega del bien, en los términos y bajo las condiciones establecida en la citada norma.

En el caso de que el bien no fuera conforme al contrato, y previa entrega del ticket de compra o factura, se reconoce al comprador el derecho a la reparación del bien, a su sustitución o, subsidiariamente, a la rebaja del precio o a la resolución del contrato, de conformidad con la citada Norma.

Esta garantía no será aplicable si el defecto ha sido causado por el comprador y/o por cualquier tercero debido a uso indebido, negligencia, uso o empleo del Bien distinto a aquel para el que fue concebido, uso o instalación del producto no conforme con las instrucciones del manual, o por cualquier otra causa no relacionada con defectos de material o fabricación.

Esta garantía es independiente y compatible con la Garantía Legal establecida por el RD 1/2007.

## FUNCIONAMIENTO DE LA GARANTÍA

- 1. Entrando en http://support.energysistem.com y tras seleccionar tu producto podrás encontrar manuales, guías de usuario, drivers, actualizaciones y respuestas a preguntas más frecuentes (FAQ's).
- 2. Si no obtienes la solución en la sección de soporte, puedes hacernos llegar tu consulta o solicitud de gestión de garantías a través del email:

soporte@energysistem.com

- 3. También ponemos a tu disposición el teléfono para la gestión de garantía 902 294 294 (teléfono de soporte técnico válido sólo para España). Antes de efectuar la llamada telefónica ten a mano el Ticket o Factura de compra y el número de serie del producto.
- 4. Opcionalmente puedes acudir al lugar donde compraste el producto, presentando tu Factura o Ticket de compra.

Teléfono de Atención al Cliente (en España): 902 294 294

Las especificaciones están sujetas a cambios sin previo aviso.

© 2009/2010 por Energy Sistem®. Todos los derechos reservados.

Marcas comerciales Toda compañía, marca y nombres de producto son marcas Comerciales o marcas comerciales registradas de sus respectivas compañías.

# $\epsilon$

## DECLARACIÓN DE CONFORMIDAD

Nombre del suministrador: Energy Sistem Soyntec S. A.

Dirección: Pol. Ind. Finestrat C/ Calpe nº 1, 03509 Finestrat Alicante

Tel: 902 388 388

Fax: 902 119 034

NIF: A53107488

Declaramos bajo nuestra exclusiva responsabilidad la conformidad del producto:

Energy Sistem® SPORT MP3 Energy™ 15 Series

País de fabricación: China

De acuerdo con las disposiciones de la Directiva 93/68/CEE, del Parlamento Europeo y del Consejo de 22 de julio de 1993, transpuesta a la legislación española mediante el Real Decreto 1950/1995, de 1 de Diciembre de 1995.

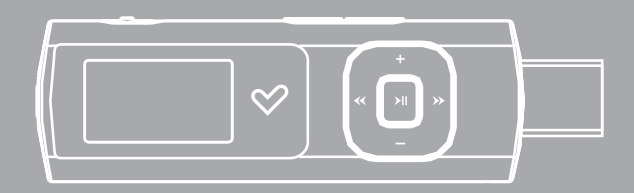

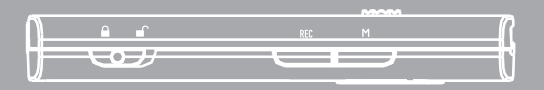

### INTRODUCTION

≥ Energy Sistem thanks you for buying your new Sport MP3 Energy™. We wish you enjoy using it. This compact music player, ideal for outdoor activities, includes a sport kit with adjustable armband and adaptable sport earphones. It also has and LCD screen, an integrated FM radio tuner module and a retractable USB connector with pendrive style.

We recommend that you fully read this user manual in order to enjoy the product in a safe way and with the best results.

#### CARE AND MAINTENANCE

- ≥ Do not expose your MP3 Energy™ to shakes, dust, direct sun light, moisture or extreme temperatures.
- ≥ Do not use abrasive or corrosive cleansers.
- ≥ Keep the device clean and dust free with a soft and dry cloth.
- ≥ Recharge the battery when the low battery icon appears on screen.
- ≥ Do not disassemble the device. Any repairs must be performed by qualified Energy Sistem Soyntec's personnel.

#### MAIN FEATURES

- ≥ Plays MP3 / WMA music.
- ≥ Ergonomic sport earphones.
- ≥ Adjustable sport armband.
- ≥ Backlit LCD screen with resolution of 96\*64.
- ≥ Retractable USB connector with pendrive style.
- ≥ 9 equalization modes includes Normal, Rock, Pop, Classic, Soft, Jazz, DBB-Bass, UserEQ y SRS WOW.
- ≥ Special equalization SRS WOW: 3D sound effects, TruBass and FOCUS.
- ≥ Built-in FM tuner with presets and direct recording.
- ≥ Digital voice recording with the built-in microphone.
- ≥ Rechargeable Li-Ion Battery.
- ≥ Folder navigation.
- ≥ Shows ID3 tag information (title, artist).
- ≥ A-B repeat mode.
- ≥ 7 repeat modes and 2 play modes: Normal and Random.
- ≥ Upgradeable firmware.
- ≥ No drivers needed (except W98).

## PRODUCT CONTENT

- ≥ Energy Sistem® Sport MP3 Player Energy™ 15 Series.
- ≥ User manual.
- ≥ Neckstrap.
- ≥ Ergonomic sport earphones.
- ≥ Adjustable sport armband with carrying bag.
- ≥ Software and drivers CD.

#### GENERAL OVERVIEW

- 1. Neckstrap hole.
- 2. Earphones connector.
- 3. Keypad lock switch.
- 4. REC: Voice record.
- 5. MENU: Back to the previous menu / Main Menu / Show options menu.
- 6. USB 2.0 Hi-Speed retractable connector for battery charging and data transfer with PC.
- 7. PREVIOUS: Previous element / Fast backwards.
- 8. NEXT: Next element / Fast forward.
- 9. VOLUME +: Increase volume / Element up.
- 10. VOLUME : Decrease volume / Element down.
- 11. PLAY: Select / Playback / Pause / On-Off.
- 12. Reset connector.

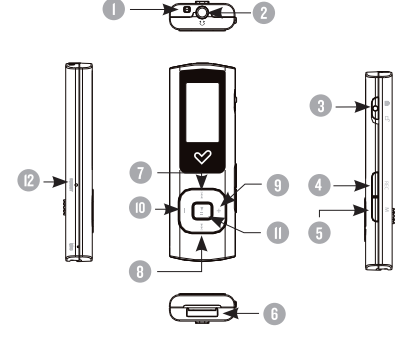

#### BATTERY POWER

≥ Your MP3 Energy™ has an integrated rechargeable Li-Ion battery. It comes fully charged from factory, but it is recommended to perform a full recharge before the first use.

Recharge the battery connecting the player to a computer using the retractable USB 2.0 connector.

Optionally, you can recharge the battery with an AC/DC power adaptor with a female USB Type A connector (Note: the output of the AC/DC must be 500mA maximum).

Charging time is between 2 and 3 hours, depending if the player is powered off or working. To keep the battery in good conditions, we recommend not using the player while charging and not leaving it charging for more than 8 hours.

Your MP3 Energy™ uses two systems for battery saving: It can power off the LCD display after some seconds of inactivity, and it can power off completely after some minutes of inactivity. Both systems are configurable, respectively, browsing the menus SETTINGS -> LCD set, and SETTINGS -> Power off. In order to maximize the battery's lifespan, it is recommended not to disable completely these power saving features.

## SWITCHING ON / OFF

≥ To power on your MP3 Energy™ press PLAY for 2 seconds.

Note: When powering on, the device performs a memory check. The power on time depends on the amount of occupied memory.

Press PLAY for 3 seconds to power off the device. At that moment, the device will save your settings.

Note: If you power off the device directly with the reset button, your last changes in the settings will be lost, and it will not remember the last song played.

Additionally you can access the menu SETTINGS -> Power off and set the power off time for the player. With the option "Stdby time" you can set the time that the player will remain on with no song being played and no interaction with any button. With the option "Sleep time" you can define when the player will power off, regardless if it is being used or not.

#### MP3/WMA MUSIC PLAYER

≥ Your MP3 Energy™ allows you to enjoy MP3 / WMA codified music due to its high fidelity sound processor. To enter the play mode for MP3/WMA files, press the PLAY button over the MUSIC option.

To start, resume or pause the music playback press the PLAY button. Pressing briefly the PREVIOUS/NEXT buttons you access the previous/next music track. You can also rewind or fast forward the playback keeping pressed the PREVIOUS/NEXT button. Use the VOLUME+/- to set the volume up/down respectively.

While the playback is paused on the music playback screen, you can access the "Browser" submenu by pressing MENU. Browse through the different options with the VOLUME+/ buttons and select one by pressing the PLAY button.

- 1. "Browser": It shows the music files inside the built-in memory. Use the central buttons to find the song you want to play and press PLAY to select it. The VOLUME +/- buttons moves your selection one line up/down respectively, and PREVIOUS/NEXT buttons move your selection 4 lines at once. Press PLAY to enter folders and MENU to go back.
- 2. "Delete file": Allows you to delete the song currently selected.
- 3. "Delete all": Eliminates all the MP3 and WMA inside the player's built-in memory.
- 4. "Exit": Brings you back to the music player screen. Alternatively you can go back at any time pressing MENU.

## MUSIC PLAYER OPTIONS

- ≥ You can access the "Play Settings" submenu by pressing the MENU button while the playback is under way. Browse through the different options with the PREVIOUS/NEXT buttons and select one by pressing the PLAY button:
- 1. "Repeat": Allows you to choose between the different available types of playback and repetition: Intro, Normal, Repeat one, Folder, Repeat folder, Repeat all and Random.
- 2. "Equalizer": You can choose the equalization that best fits your likings. You can find seven different preset options: Normal, Bock, Pop, Classic, Soft, Jazz and DBB-Bass.

Additionally you can use the UserEQ equalization to further personalize the sound.

- 3. "SRS WOW Mode": The ninth equalization is the special mode SRS WOW, which brings you advanced effects like 3D sound, Trubass or FOCUS. To select it press PLAY on "SRS WOW" and configure it pressing PLAY again over "Adjust WOW".
- 4. "Replay": This is the A-B replay mode, which allows you to repeat a part of a song indefinitely. Once you select the option, mark the start point (A) pressing the MENU button. Once the song reaches your desired end point, press MENU again to mark the ending point (B). The selection will loop endlessly until you press once again the MENU button.
- 5. "Exit": Brings you back to the music player screen. Alternatively you can go back at any time pressing MENU.

You can watch the lyrics of a song while it is being played by holding the MENU button a couple seconds. The lyrics are TXT files with the same name as the music file but with the LRC file extension. If your songs do not have this LRC files, the lyrics will not be shown, but the music will playback with no problems.

To go back to the main menu of the player, hold the MENU button a few seconds. Going back to the main menu will pause the music playback.

Note: If your song has lyrics, pause first the playback to go back to the main menu.

#### FM RADIO

Your MP3 Energy™ has an integrated FM radio with 20 presets and direct recording. To listen to the radio, select the RADIO option in the main menu. The player will position at the same station that you had selected last time.

With the NEXT/PREVIOUS buttons you can browse the FM frequency range. With single pressings you will advance/return one step, and holding the buttons will perform auto searches. In case you position the dial on a broadcast with a preset, its number will appear at the middle of the screen.

With single pressing on the VOLUME +/- buttons you can browse up/down the presets available in memory. Holding VOLUME +/- will increase/decrease the volume respectively.

You can access the radio options submenu by pressing the MENU button while on the FM radio frequency screen. Browse through the different options with the VOLUME+/- buttons and select one by pressing the PLAY button:

- 1. "Auto Search": It scans the frequency range and stores the first 20 broadcasts in the presets.
- 2. "Save": Allows you to save the broadcast currently selected inside the next free preset. If the 20 presets are all occupied you must delete one of them.
- 3. "Delete": Choose this option to erase the currently selected preset.
- 4. "Delete all": Erases all current presets.
- 5. "Record": You can record the current FM broadcast on WAV files. Press the PLAY button to begin recording, and pause/resume the recording by pressing PLAY button once again. To finish the recording press the MENU button. To exit the FM record mode back to the frequency screen, hold the MENU button.
- 6. "Exit": Brings you back to the frequency scren. Alternatively you can go back at any time pressing MENU.

To go back to the main menu, hold the MENU button a few seconds. Going back to the main menu will close the FM reception.

#### DIGITAL VOICE RECORDING

≥ Your MP3 Energy™ is able to perform voice recording with its integrated microphone. To enter the voice record mode, press the REC button at any time.

Press PLAY to start recording. You can pause/resume the recording by pressing PLAY once again. To finish recording, press the MENU button. To exit the voice record mode, hold the MENU button.

## PLAYBACK OF WAV / ACT RECORDINGS

≥ The sound files that you recorded are stored inside the "RECORD" folder. The files are ACT format for voice recordings and WAV format for FM recordings. You can listen to these files by selecting the RECORD option at the main menu. Doing so will bring you to the recordings playback screen, where only the ACT or WAV files inside the memory are available. Select the file you want to hear using PREVIOUS/NEXT and press PLAY to begin the playback. To exit the RECORD mode, hold the MENU button.

While the playback is paused on the record playback screen, you can access the "Browser" submenu by pressing MENU. Browse through the different options with the VOLUME+/ buttons and select one by pressing the PLAY button.

- 1. "Browser": It shows the recordings inside the built-in memory. Use the central buttons to find the song you want to play and press PLAY to select it. The VOLUME +/- buttons moves your selection one line up/down respectively, and PREVIOUS/NEXT buttons move your selection 4 lines at once. Press PLAY to enter folders and MENU to go back.
- 2. "Delete file": Allows you to delete the recording currently selected.
- 3. "Delete all": Eliminates all the ACT and WAV inside the player's built-in memory.
- 4. "Exit": Brings you back to the music player screen. Alternatively you can go back at any time pressing MENU.

Exit the RADIO mode by pressing the MENU button at the main radio screen.

## SCREEN AND LANGUAGE SETTINGS

≥ You can configure multiple aspects of your MP3 Energy™ very easily. At the main menu select the SETTINGS option and choose the one you need pressing the PLAY button.

To adjust the screen parameters choose "LCD set". Inside this submenu, selecting "Brightness" will allow you to change the luminosity of the screen, and selecting "Darkmode" will allow you to set the time when the screen will get darker to save battery after the last button press. Choose 0 seconds if you want the screen always lit.

You can select the player language between English, Spanish and French selecting them from the "Language" menu.

To know the amount of free memory available in your player's memory, choose SETTINGS -> Memory info from the main menu.

## FIRMWARE REINSTALL ATION

≥ Your MP3 Energy™ has an installed operating system, usually called firmware, which sometimes needs to be reinstalled. The process is easy, but has to be performed carefully, and only when it is really necessary. If you see that the player halts, reboots randomly, or you have problems to access the memory content from your computer, then try pressing the RESET button with a needle or clip. If the problem persists then the firmware might be damaged and you should reinstall the latest version available.

IMPORTANT: First of all, make a backup of the files inside your MP3 Energy™ that you want to keep and disconnect the device from your PC, since during the firmware reinstallation the memory will be formatted and erased. It is also is very important to make sure that your computer is virus-free and has no halt/lock problems.

Follow these steps to reinstall the firmware:

- 1. Insert the bundled Driver CD in a CD/DVD drive of your computer and the CD MENU will automatically appear. Select "Download Energy 15 Series Firmware" to access our website (you can access manually from a web browser from www. energysistem.com).
- 2. Select your model at the products section and download the latest version available from the download zone. Note: Make sure the firmware you download is specific for your model because otherwise you can severely damage the unit. Uncompress the file in your computer.
- 3. Open the "Readme" file and follow the instructions.
- 4. Unplug the USB connector, turn on the unit and wait for the main menu (it may take up to a few minutes).
- 5. Connect again the unit to the computer with the retractable connector.
- 6. Go to "My PC" and double click on the drive that represents your MP3 built-in memory.
- 7. You can again transfer data to your MP3 Energy™ and enjoy it right away.

## pC CONNECTION

In order to enjoy the best sound for your favourite music in your MP3 Energy™, you have to first copy the music files from your PC to its internal memory. Connect your player to a free USB connector in your computer using its retractable USB connector or a USB type A male/female cable. The device will be detected automatically without installing any driver. Once detected, you can read/write to the device's memory just as if you where using a regular disk drive.

After all the data is transferred, disconnect the player from the computer and close the retractable connector to avoid it gets damaged accidentally.

IMPORTANT: To avoid any data loss, always perform a safe USB device extraction before disconnecting the USB cable from the device of the PC. In Windows XP, for example, you can find the safe extraction icon in the task bar, next to the system clock.

#### TROUBLESHOOTING

1. Why can't I play some MP3 files?

The MP3 file has to be compressed along some standards like MPEG1/MPEG2/ MPEG 2.5 layer 3. Otherwise, the file must be converted using a software application.

2. My player doesn't power on and/or my computer doesn't detect it, what can I do?

Probably there is a problem with the firmware. Check the user manual section "FIRMWARE REINSTALLATION"

3. Why can't I play some WMA files?

Make sure that you are not coding the WMA files with DRM.

4. The ID3 tag data appear as corrupted characters.

The text of the usually displayed fields (Title, Artist,…) must be in UNICODE format to assure complete compatibility in their display. Regardless of the seemingly strange characters, the audio quality is not affected.

Have any other question? Check the product F.A.Q. section at

#### www.energysistem.com

Technical support email addres:support@energysistem.co.uk

#### WARRANTY

≥ Energy Sistem Soyntec S.A. warrants its products to be free from defects in materials and workmanship at the time of purchase.

The warranty period is 36 months from the date of purchase for MP3/MP4/MP5 Players.

#### WARRANTY PROCEDURE

- 1. Visit the Support section at http://support.energysistem.com and select your product to view the FAQ (Frequently Asked Questions). The solution to your problem is very likely to have been already published there. You will also be able to download user manuals, user guides, drivers and updates.
- 2. If you cannot find an appropriate solution in the Support section, you may send us your enquiry or warranty service request by email: support@energysistem.co.uk
- 3. Alternatively, you may prefer to contact the distributor from which you purchased the product, presenting the purchase receipt or invoice."

Specifications are subject to change without notice.

© 2009 / 2010 by Energy Sistem®. All rights reserved.

#### Trademarks.

All company, brand and product names are trademarks or registered trademarks oftheir respective companies.

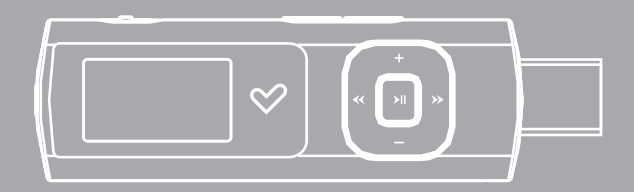

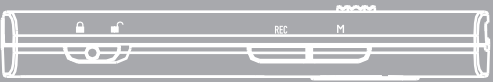

Manuel de l'utilisateur

#### **INTRODUCTION**

≥ Energy Sistem® vous remercie d'avoir acheté son sportif MP3 Energy™. Nous vous en souhaitons une bonne utilisation.

Le reproducteur MP3 sportif idéal pour activités à l'air libre. Inclut un kit sportif avec brassard réglable et écouteurs sportifs adaptables. Dispose aussi d'écran LCD, radio FM et connecteur USB rétractile style clé mémoire.

Nous vous recommandons de lire cette notice d'utilisation afin d'apprécier le produit d'une manière sûre et dans les meilleures conditions.

#### SOIN ET ENTRETIEN

- ≥ Ne pas exposer votre MP3 Energy™ aux secousses, à la poussière, à la lumière directe du soleil, à l'humidité ou à des températures extrêmes.
- ≥ Ne pas utiliser de nettoyants abrasifs ou corrosifs.
- ≥ Garder l'appareil propre et sans poussière via un vêtement doux et sec.
- ≥ Recharger la batterie quand l'icône de batterie faible apparaît sur l'écran.
- ≥ Ne pas démonter l'appareil. Tout travail de réparation devant être fait par du personnel qualifié par Energy Sistem Soyntec.

## PRINCIPALES CARACTERISTIQUES

- ≥ Reproducteur de musique MP3 / WMA.
- ≥ Ecouteurs sportifs ergonomiques.
- ≥ Brassard sportif réglable.
- ≥ Écran LCD 96\*64 rétro-illuminé.
- ≥ Connecteur USB rétractable.
- ≥ 9 modes d'égalisation: Normal, Rock, Pop, Classique, Soft, Jazz, DBB-Bass, User EQ et SRS WOW.
- ≥ Egalisation spéciale SRS WOW: effet de son 3D, TruBass et FOCUS.
- ≥ Radio FM intégrée avec présélection et enregistrement.
- ≥ Graveur de voix numérique avec microphone intégré.
- ≥ Batterie au lithium rechargeable.
- ≥ Navigation par fichiers.
- ≥ Affiche les informations ID3 Tag (titre, artiste).
- ≥ Mode de répétition A-B.
- ≥ 7 modes de reproduction et répétition (incluant un mode aléatoire).
- ≥ Progiciel actualisable.
- ≥ Aucun besoin de drivers (excepté W98).

#### CONTENU DU PRODUIT

- ≥ Reproducteur MP3 Energy™ 15 Séries.
- ≥ Notice d'utilisation.
- ≥ Cordon tour de cou.
- ≥ Ecouteurs sportifs.
- ≥ Brassard réglable avec sac de transport.
- ≥ CD de drivers et logiciel.

#### VUE D'ENSEMBLE GENERALE

- 1. Ouverture pour le cordon.
- 2. Sortie d'écouteurs.
- 3. Interrupteur pour blocus des touches.
- 4. REC: Enregistrement de voix.
- 5. MENU: Menu antérieur / Menu principal / Montre sous-menu.
- 6. Connecteur USB rétractile 2.0 Hi-Speed pour charger la batterie/transfert de données avec PC.
- 7. PREVIOUS: Antérieur / Retour rapide.
- 8. NEXT: Suivant / Avance rapide.
- 9. VOLUME +: Augmenter volume / Elément vers le haut.
- 10. VOLUME- : Baisser volume / Elément vers le bas.
- 11. PLAY: Sélectionner / Reproduire / Pause / Allumé et Eteint.
- 12. Interrupteur de redémarrage (Reset).

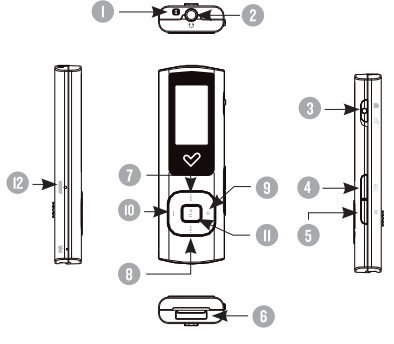

## PUISSANCE BATTERIE

≥ Votre MP3 Energy™ a une batterie rechargeable d'ions de lithium. Elle a déjà été chargée à l'usine, mais nous vous recommandons de la recharger avant sa première utilisation pour une performance optimale. Rechargez la batterie via le connecteur USB rétractable 2.0 en le connectant à l'ordinateur.

Optionnellement, vous pouvez recharger la batterie avec un adaptateur AC/DC qui possède un port USB type A. (Note: le rendement de l'adaptateur AC/DC doit être au maximum de 500mA. Nous vous recommandons pour cela un chargeur de la série K de notre marque Energy Sistem).

Le temps de chargement de la batterie oscille entre 2 et 3 heures, cela dépend si le lecteur est en marche ou éteint. Pour maintenir la batterie dans de bonnes conditions, nous vous recommandons de ne pas utiliser le lecteur lors du chargement et de ne pas charger plus de 8 heures lorsque l'appareil est mis hors tension.

Pour l'économie de batterie, votre MP3 Energy™ a 2 possibilités: Se mettre en arrêt après quelques secondes d'inactivité ou se mettre en arrêt complet après quelques minutes d'inactivité. Les deux systèmes sont configurables, respectivement, sélectionnez l'icône SETTINGS -> Réglage LCD -> Mode Extra et SETTINGS -> Eteindre. Pour prolonger la durée de vie de la batterie, nous vous recommandons de ne pas arrêter le mode économie d'énergie.

#### **ALIMENTATION**

Votre MP3 Energy™ a une batterie rechargeable d'ions de lithium. Elle a déjà été chargée à l'usine, mais nous vous recommandons de la recharger avant sa première utilisation pour une performance optimale. Rechargez la batterie via le connecteur USB rétractable 2.0 en le connectant à l'ordinateur.

Optionnellement, vous pouvez recharger la batterie avec un adaptateur AC/DC qui possède un port USB type A. (Note: le rendement de l'adaptateur AC/DC doit être au maximum de 500mA. Nous vous recommandons pour cela un chargeur de la série K de notre marque Energy Sistem.

Le temps de chargement de la batterie oscille entre 2 et 3 heures, cela dépend si le lecteur est en marche ou éteint. Pour maintenir la batterie dans de bonnes conditions, nous vous recommandons de ne pas utiliser le lecteur lors du chargement et de ne pas charger plus de 8 heures lorsque l'appareil est mis hors tension.

Pour l'économie de batterie, votre MP3 Energy™ a 2 possibilités: Se mettre en arrêt après quelques secondes d'inactivité ou se mettre en arrêt complet après quelques minutes d'inactivité. Les deux systèmes sont configurables, respectivement, sélectionnez l'icône SETTINGS -> Réglage LCD -> Mode Extra et SETTINGS -> Eteindre. Pour prolonger la durée de vie de la batterie, nous vous recommandons de ne pas arrêter le mode économie d'énergie.

#### INTERRUPTEURS ON / OFF

≥ Pour allumer votre MP3 Energy™, appuyez sur le bouton PLAY pendant 2 secondes.

Note: En tension, l'appareil effectue une vérification de la mémoire. L'allumage de l'appareil dépend de la mémoire occupée.

Appuyer PLAY pendant 3 secondes pour allumer l'appareil. Durant cet intervalle de temps, l'appareil sauvera vos réglages.

Note: Si vous arrêtez directement le lecteur par le bouton RESET, vous perdrez tous vos derniers paramètres configurés comme par exemple l'équalisateur ou dernière chanson jouée.

Vous pouvez additionnellement accéder au menu SETTINGS -> Eteindre puis configurer le mode de mise hors tension automatique du reproducteur. Avec la option "En attente" vous limiterez le temps que le reproducteur reste allumé sans qu'il reproduise aucun fichier ni que personne ne l'utilise. Avec la option "En Reprod." vous pouvez définir le temps où s'éteindra votre MP3, indépendamment de s'il est en utilisation ou non.

## REPRODUCTEUR DE MUSIQUE MP3 / WMA

Votre MP3 Energy™ vous permet de lire toute la musique codifiée en MP3 / WMA grâce à son processeur sonore de haute fidélité. Pour entrer dans le mode lecture des fichiers MP3 / WMA, appuyez sur le bouton PLAY via l'option MUSIC. Pour commencer, reprendre ou mettre en pause la lecture appuyez sur PLAY. Appuyez

brièvement sur les boutons PREVIOUS / NEXT pour passer d'un fichier à un autre. Vous pouvez également avancer et reculer rapidement une chanson en maintenant respectivement les boutons PREVIOUS/NEXT. Appuyez VOLUME +/- régler votre volume d'écoute.

La musique en mode pause, vous pouvez accéder au sous-menu "Navigation" en appuyant sur le bouton MENU dans la fenêtre de reproduction de musique pour afficher les différentes options disponibles.

Déplacez-vous entre les options avec les boutons VOLUME +/- et choisissez votre option en poussant le bouton PLAY :

- 1. "Navigateur": Affiche les chansons existantes dans la mémoire du reproducteur. Utilisez les boutons centraux pour trouver la chanson que vous désirez écouter et appuyez sur PLAY pour la sélectionner. Les boutons VOLUME +/- déplacent d'une ligne la sélection vers le haut/bas respectivement, tandis que les boutons PREVIOUS/NEXT déplacent de 4 lignes d'un coup. Appuyez sur PLAY pour entrer dans les dossiers et appuyez sur MENU pour revenir en arrière.
- 2. "Effacer fich.": Vous permet d'effacer le fichier que vous tenez sélectionné en ce moment.
- 3. "Effacer tous": Elimine tous les fichiers MP3 et WMA existants dans la mémoire interne du lecteur.
- 4. "Sortir": Revient à l'écran de reproduction de la musique. Egalement, vous pouvez revenir à tout moment en poussant le bouton MENU.

## OPTIONS DE REPRODUCTION DE LA MUSIQUE

- ≥ En appuyant sur le bouton MENU pendant que la lecture de musique est en cours, vous pourrez accéder au sous-menu d'ajustements de reproduction «Rég.Reprod.». Déplacezvous entre diverses options avec les boutons VOLUME +/- et sélectionnez au choix par le bouton PLAY :
- 1. "Répéter": Vous permet de choisir entre les différents types reproduction et répétition disponibles: Intro, Normal, Répète 1, Fichier, Répète fichier, Répète tout, Aléatoire.
- 2. "Egaliseur": Vous pourrez ici choisir l'égalisation qui est la plus adaptée à vos préférences. Choisissez entre les 7 différentes possibilités prédéfinies: Normal, Rock, Pop, Classique, Soft, Jazz et DBB-Bass. Disposez additionnellement du mode UserEQ pour personnaliser doublement le son.
- 3. "Mode SRS WOW": Le neuvième mode d'égalisation s'agit de l'égalisation spéciale SRS WOW, lequel permet des effets de son 3D, TruBass et FOCUS. Pour le sélectionner appuyer sur PLAY via "SRS WOW", et pour le configurer appuyez sur PLAY via "Réglage WOW".
- 4. "Répétition": Ce mode permet la répétition A-B, qui vous permet de répéter un tronçon spécifique d'audio indéfiniment. Une fois que vous l'avez sélectionné, marquez le point de début (A) en appuyant le bouton MENU. Ensuite, au moment que vous souhaitez marquer le point final (B), appuyez de nouveau le bouton MENU. La répétition continuera jusqu'à ce que vous appuyiez une nouvelle fois sur le bouton MENU.
- 5. "Sortir": Revenez à l'écran de reproduction de la musique. Egalement, vous pouvez revenir à tout moment en poussant le bouton MENU.

Vous pouvez voir les lettres d'une chanson pendant que celle-ci se reproduit en maintenant appuyé le bouton MENU quelques secondes. Les lettres d'une chanson sont des fichiers de texte avec le même nom que les fichiers de musique mais avec l'extension LRC. Si certaines de vos chansons n'ont pas ces fichiers LRC, aucune parole ne s'affichera, mais vous pourrez l'écouter sans problème.

Pour retourner au menu principal du reproducteur, appuyez sur le bouton MENU quelques secondes. Retourner au menu principal mettra en pause la reproduction de la musique.

Note: Si la chanson a des lettres, mettez en pause d'abord la reproduction pour retourner au menu principal.

### RADIO FM

≥ Votre MP3 Energy™ intègre une radio FM avec 20 présélections et enregistre en direct. Pour écouter la radio, sélectionnez l'option RADIO du menu principal. Le reproducteur se placera dans la même station émettrice où vous l'avez laissé la dernière fois.

Avec les boutons NEXT/PREVIOUS vous pourrez déplacer le rang de fréquences. Avec des pulsations simples vous avancez/reculez d'une fréquence, tandis qu'en maintenant appuyé le bouton vous effectuerez des recherches automatique. En plaçant le curseur dans une station émettrice qui est préenregistrée, apparaîtra son nom dans le centre de l'écran.

Avec des pulsations simples sur les boutons VOLUME +/- vous pourrez naviguer en avant et arrière vers vos présélections que vous aurez enregistrées dans la mémoire. En maintenant appuyé VOLUME +/- vous monterez ou baisserez le volume respectivement.

Accédez au sous-menu des options de radio en appuyant sur le bouton MENU dans la fenêtre de composition FM pour que s'affichent les différentes options disponibles. Déplacez-vous entre les options avec les boutons VOLUME +/- et sélectionnez en appuyant le bouton PLAY:

"Recherche Auto": Réalisez un scanner du rang de fréquences et gardez les 20 premières émissions rencontrées dans les présélections.

"Garder": Vous permet de garder la chaîne radio que vous êtes en train d'écouter dans la prochaine présélection libre. Si les 20 présélections sont occupées, vous devrez effacer une d'entre elles.

"Effacer": Choisissez cette option pour effacer la présélection que vous êtes en train d'écouter.

"Effacer tout": Eliminez toutes les présélections enregistrées actuelles.

"Enregistrer": Vous pouvez enregistrer une chaîne de radio FM en fichiers audio WAV. Pour cela appuyez sur le bouton PLAY pour commencer un enregistrement. Vous pouvez mettre en pause l'enregistrement en appuyant brièvement sur PLAY et la reprendre en suivant en réappuyant sur le bouton PLAY de nouveau. Pour terminer d'enregistrer, appuyer le bouton MENU. Pour sortir du mode d'enregistrement FM et revenir à l'écran précédant, maintenez appuyé le bouton MENU.

"Sortir": Revenez à l'écran de composition de radio. Egalement, vous pouvez revenir à tout moment en poussant le bouton MENU.

Pour revenir au menu principal du reproducteur, appuyez le bouton MENU quelques secondes. Revenir au menu principal fermera la réception de la radio FM.

#### ENREGISTREMENT NUMERIQUE DE LA VOIE

≥ Votre MP3 Energy™ est capable d'enregistrer la voix avec son microphone intégré. Pour entrer dans le mode d'enregistrement voix, appuyez quand vous le souhaitez sur le bouton REC.

Appuyez sur le bouton PLAY pour commencer l'enregistrement. Vous pouvez faire pause en appuyant brièvement sur PLAY et la reprendre en suivant en réappuyant sur le bouton PLAY de nouveau. Pour terminer l'enregistrement appuyez sur le bouton MENU. Pour sortir du mode d'enregistrement de la voix, maintenez appuyer le bouton MENU.

# REPRODUCTION DES ENREGISTREMENTS WAV / ACT

≥ Les fichiers audio que vous avez enregistrés sont stockés dans le fichier "RECORD". Les fichiers sont au format ACT pour les enregistrements de voix et au format WAV pour les enregistrements de radio FM. Pour les écouter, en étant dans le menu principal, sélectionnez l'option RECORD et appuyez sur PLAY.

De cette façon, vous entrerez dans le mode de reproduction des enregistrements, dans lequel apparaîtront seulement disponibles les fichiers .ACT et .WAV en mémoire. Sélectionnez le fichier que vous souhaitez écouter avec les boutons PREVIOUS/NEXT et appuyez sur PLAY pour commencer la reproduction. Pour sortir du mode RECORD, maintenez appuyé le bouton MENU.

Avec la lecture en mode pause, vous pourrez accéder au sous-menu "Navigation" en appuyant sur le bouton MENU pour que s'affiche les différentes options disponibles. Déplacez-vous entre les options avec les boutons VOLUME +/- et sélectionnez en appuyant le bouton PLAY:

1. "Navigateur": Affiche les enregistrements existants dans la mémoire du reproducteur. Utilisez les boutons centraux pour trouver l'enregistrement que vous désirez écouter et appuyez sur PLAY pour la sélectionner. Les boutons VOLUME +/- déplacent d'une ligne la sélection vers le haut/bas respectivement, tandis que les boutons PREVIOUS/NEXT déplacent de 4 lignes d'un coup.

Appuyez sur PLAY pour entrer dans les dossiers et appuyez sur MENU pour revenir en arrière.

- 2. "Effacer fich.": Vous permet d'effacer le fichier que vous tenez sélectionné en ce moment.
- 3. "Effacer tous": Elimine tous les fichiers ACT et WAV existants dans la mémoire interne du lecteur.
- 4. "Sortir": Revient à l'écran de reproduction de la musique. Egalement, vous pouvez revenir à tout moment en poussant le bouton MENU.

## REGLAGES DE L'ECRAN ET DE LANGUES

≥ Vous pouvez configurer de multiples aspects de votre MP3 Energy™ très simplement. Pour cela sélectionnez l'option SETTINGS du menu principal et sélectionnez l'option que vous souhaitez en appuyant sur le bouton PLAY.

Pour régler les paramètres de l'écran, choisissez "Réglage LCD". A l'intérieur de ce sousmenu, avec l'option "Rég. Lumino." vous pourrez ajuster le niveau de luminosité de l'écran et avec l'option "Brillant" vous pourrez configurer le temps avant que l'écran s'éteigne automatiquement lorsqu'aucun bouton n'est touché. Choisissez 0 seconde pour que l'écran reste toujours illuminé.

En choisissant l'option «Language», vous pourrez changer la langue d'interface de l'utilisateur entre Espagnol, Anglais ou français.

Pour connaître l'espace de mémoire libre dans votre reproducteur, naviguez à partir du menu principal jusqu'à SETTINGS -> Info mémoire.

# RÉINSTALLATION DU PROGICIEL/FIRMWARE

≥ Votre MP3 Energy™ a un logiciel d'exploitation installé, habituellement appelé progiciel (firmware en anglais), qui parfois doit être réinstallé. Le procédé est facile, mais doit être fait soigneusement, et seulement quand c'est vraiment nécessaire. Si vous voyez que le lecteur stoppe, qu'il se recharge aléatoirement, ou que vous avez des problèmes pour accéder au contenu de la mémoire de votre ordinateur, essayez en appuyant sur RESET avec une petite tige ou aiguille. Si le problème persiste, tels sont les signes que le progiciel est endommagé et qu'il doit être réinstallé.

IMPORTANT: Avant de commencer, faites une copie de sécurité de vos fichiers de votre MP3 Energy™ car pendant son actualisation, le reproducteur se formatera sous votre consentement d'effacer les données. Ensuite déconnectez-le de votre ordinateur.

Egalement, assurez-vous que votre ordinateur n'a pas de virus et qu'il n'est pas bloqué ou verrouillé. Suivez les étapes suivantes pour réinstaller le progiciel:

- 1. Insérez le CD de drivers fourni dans le lecteur de CD/DVD de votre ordinateur et le menu du CD apparaîtra automatiquement. Sélectionnez "Download Energy 15 Series Firmware » pour accédez à notre website (vous pouvez y accéder manuellement à partir de n'importe quel portail net en cherchant www.energysistem.com.
- 2. Sélectionnez votre modèle à partir de la page des produits et téléchargez la dernière version du progiciel de la zone de téléchargement.

Note: Assurez-vous que le progiciel que vous êtes en train de télécharger est spécifique pour votre modèle, autrement vous risquez d'endommager sévèrement l'unité. Dézippez le fichier dans votre ordinateur.

3. Ouvrez le fichier "Lisez-moi" et suivez les instructions indiquées.

- 4. Débranchez-le de l'ordinateur, allumez l'unité et attendez que le menu principal s'affiche (Cela prend quelques minutes).
- 5. Connectez de nouveau l'unité à votre ordinateur via le connecteur rétractable USB.
- 6. Dans "Poste de travail", faites un double-clique sur la commande qui représente la mémoire du lecteur.
- 7. Enfin vous pourrez transférez de nouveau des données de votre MP3 Energy™ et l'apprécier.

#### CONNEXION AU PC

≥ Afin d'apprécier d'une meilleure qualité sonore et de votre musique favorites de votre MP3 Energy™, vous devez avant tout copier les fichiers de votre PC dans sa mémoire interne.

Connectez votre reproducteur à un port USB de votre ordinateur via son connecteur rétractable USB ou bien à un câble rallonge USB de type mâle/femelle type A. L'appareil sera détecter automatiquement sans installation au préalable de driver. Une fois détectée, vous pouvez lire/écrire dans la mémoire de l'appareil juste comme si vous utiliseriez un disque normal.

Quand vous aurez terminé de transférer des données, déconnectez le reproducteur de l'ordinateur et ranger le connecteur rétractable pour éviter qu'il s'endommage.

IMPORTANT: Pour éviter la perte de données, déconnectez toujours l'appareil avant d'enlever le câble USB. Avec Windows XP, par exemple, vous pouvez trouver l'icône de déconnection de l'appareil START, près de l'horloge.

## RESOLUTION DE PROBLEMES

1. Pourquoi je ne peux pas lire certains fichiers MP3?

Les fichiers MP3 doivent suivre les standards layer 3 suivants MPEG1, MPEG2 ou MPEG 2.5. Autrement, vous devez convertir le fichier par un logiciel.

2. Mon lecteur ne s'allume pas et mon ordinateur ne le détecte pas, qu'est ce que je peux faire ?

Cela peut être un éventuel problème avec le progiciel. Veuillez aller à la rubrique "REINSTALLATION DU PROGICIEL" de la notice.

3. Pourquoi je ne peux pas lire tous les fichiers WMA ?

Assurez-vous que vous n'avez pas encodé le fichier WMA avec un DRM.

4. Les données ID3 tag apparaissent corrompues, qu'est ce que je peux faire ?

Les textes dans les domaines qui sont affichés (Titre, chanteur…) doivent être au format UNICODE pour assurer la compatibilité totale et ne doivent pas avoir une présentation corrompue. Dans aucun cas les caractères alphanumériques affecteront la qualité du son.

Pour toute autre question ? Veuillez vérifier les F.A.Q. de votre produit sur:

#### www.energysistem.com.

Support technique adresse e-mail: support@energysistem.fr

## CONDITIONS DE GARANTIE

≥ Energy Sistem garantie que votre produit a été conçu et fabriqué avec une haute qualité, et vous assure d'une garantie de 36 mois.

#### FONCTIONNEMENT DE LA GARANTIE

- 1. Lorsque vous entrez sur : http://support.energysistem.com puis sélectionné votre produit, vous pouvez trouver les FAQ (réponses aux questions les plus fréquentes) grâce auxquelles vous trouverez probablement la réponse à votre consultation. Vous pourrez également télécharger notices, guides d'utilisation, drivers et actualisations.
- 2. Si vous n'obtenez pas la solution dans la section support, vous pouvez nous faire parvenir votre consultation ou demande de gestion de garantie à travers l'adresse e-mail suivante: support@energysistem.fr
- 3. Optionnellement, vous pouvez vous diriger vers le lieu d'achat du produit avec votre ticket ou facture.

Spécifications sont sujettes à tout changement sans réserve d'information.

© 2009 / 2010 par Energy Sistem®. Tous droits réservés.

#### Marques Déposées

Toutes entreprises, marques et noms de produits sont déposés ou enregistrés par leurs entreprises respectives.

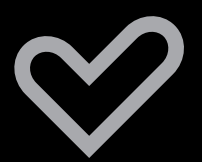

www.energysistem.com